#### **4-KANAŁOWY ODBIORNIK RADIOWY**

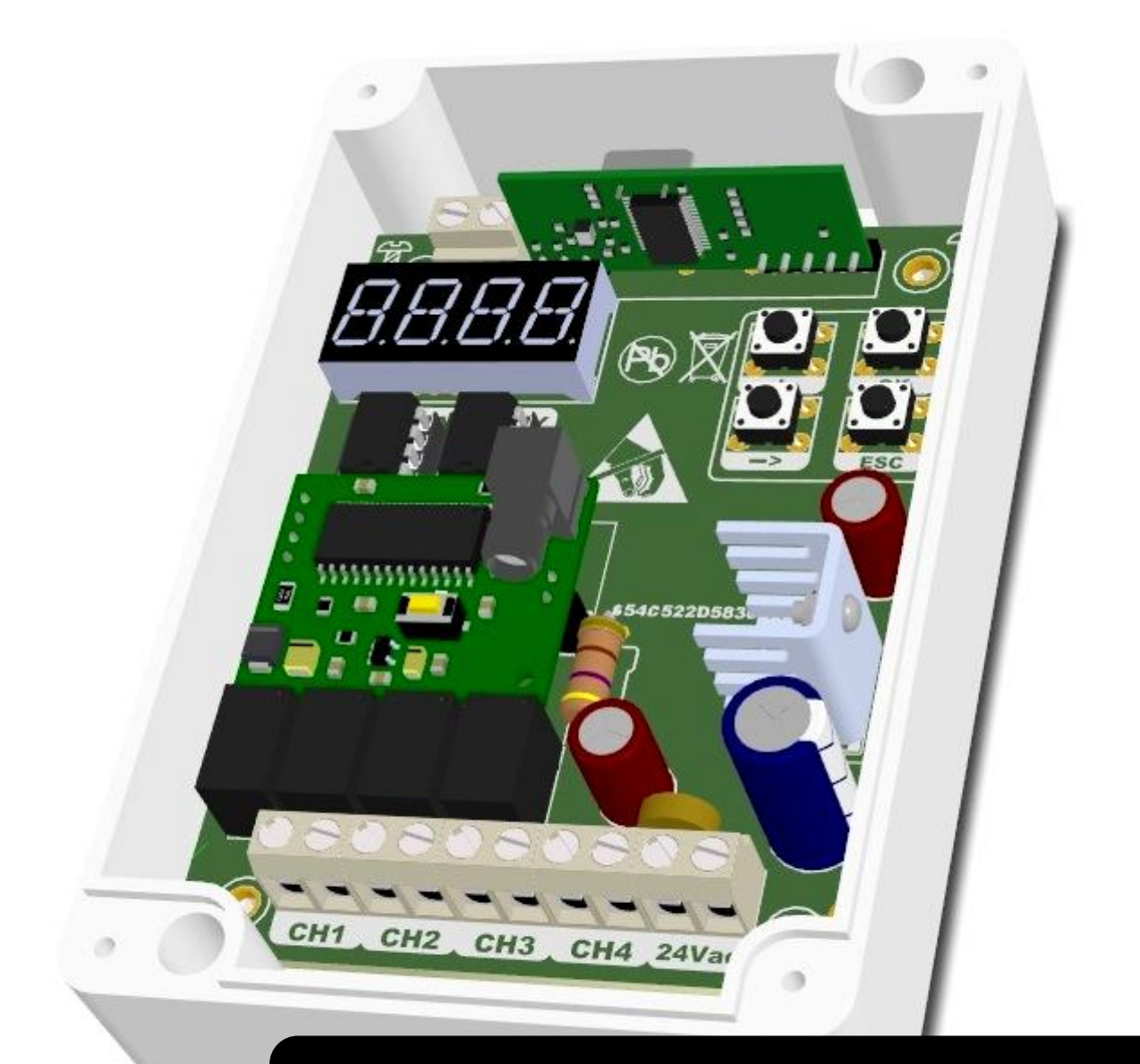

# INSTRUKCJA OBSŁUGI

# eLR4000Q eLR4000H

#### **OPROGRAMOWANIE**

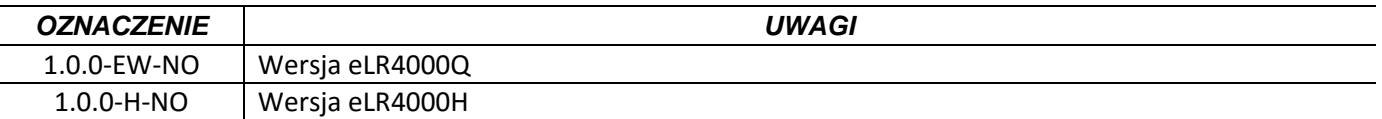

Przed montażem i pierwszym użyciem sterownika zapoznaj się dokładnie z instrukcją obsługi i zachowaj ją na wypadek konieczności użycia w przyszłości.

**Zgodnie z postanowieniami Dyrektywy Maszynowej 2006/42/WE oświadcza się, że produkt nie może zostać oddany do eksploatacji, aż do momentu, gdy maszyna finalna, do której jest wbudowany lub której jest podzespołem, uzyska oświadczenie o zgodności z dyrektywami oraz odpowiednimi przepisami, które maszyna finalna musi spełniać.** 

#### **Zalecenia i środki ostrożności dotyczące bezpieczeństwa.**

Przed przystąpieniem do montażu oraz użyciem napędu należy uważnie przeczytać wszystkie ostrzeżenia i zasady bezpieczeństwa. Nieprawidłowa instalacja i nieprzestrzeganie norm zawartych w instrukcji może spowodować poważne wypadki.

- Wszystkie prace instalacyjne powinny być wykonywane zgodnie z obowiązującymi przepisami i normami.
- Instalację odbiornika mogą wykonywać tylko wykwalifikowane osoby z odpowiednimi uprawnieniami.
- Instalację należy przeprowadzić z zachowaniem podstawowej ochrony przed wyładowaniami ESD.
- Wszystkie prace związane z poprawnym funkcjonowaniem urządzenia (podłączenie, rozruch, eksploatacja) muszą być przeprowadzane zgodnie z obowiązującymi przepisami w zakresie eksploatacji urządzeń elektrycznych- oraz zgodnie z przepisami BHP.
- Przed naprawą, konserwacją lub modyfikacją podłączeń przewodów należy odłączyć zasilanie.
- Urządzenie należy przechowywać i montować w miejscach niedostępnych dla dzieci.
- Urządzenie należy podłączyć zgodnie z załączonym schematem (opisem wyjść).
- Dzieci i osoby niepełnosprawne umysłowo nie mogą samodzielnie sterować urządzeniem.

Niedostosowanie się do powyższych wskazówek może doprowadzić do poważnych skaleczeń lub zniszczenia sprzętu. Producent nie ponosi odpowiedzialności za szkody i zakłócenia w pracy wynikające z nieprzestrzegania niniejszej instrukcji montażu i obsługi.

#### **eLR4000Q** *–współpracuje z nadajnikami firmy Wiśniowski i eLdrim zgodnymi ze standardem transmisji Keeloq.*

#### **eLR4000H** *–współpracuje z wszystkimi nadajnikami zgodnymi ze standardem transmisji Keeloq.*

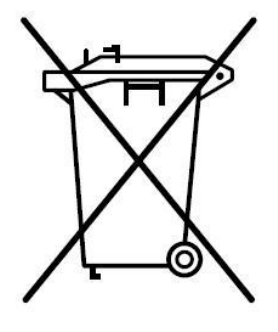

Zgodnie z obowiązującymi przepisami dotyczącymi utylizacji niepotrzebnego sprzętu przez użytkowników prywatnych w Unii Europejskiej przedmiotu zawierającego taki symbol **NIE WOLNO** wyrzucać wraz z innymi śmieciami. W tym przypadku użytkownik jest odpowiedzialny za odpowiednią utylizację przez dostarczenie urządzenia do wyznaczonego punktu, lub producenta który zajmie się jego dalszą utylizacją. Osobne zbieranie i przetwarzanie wtórne niepotrzebnych urządzeń ułatwia ochronę środowiska naturalnego i zapewnia, że utylizacia odbywa się w sposób chroniący zdrowie człowieka i środowisko. Uwaga ta dotyczy także zużytych baterii i akumulatorów.

# SPIS TREŚCI

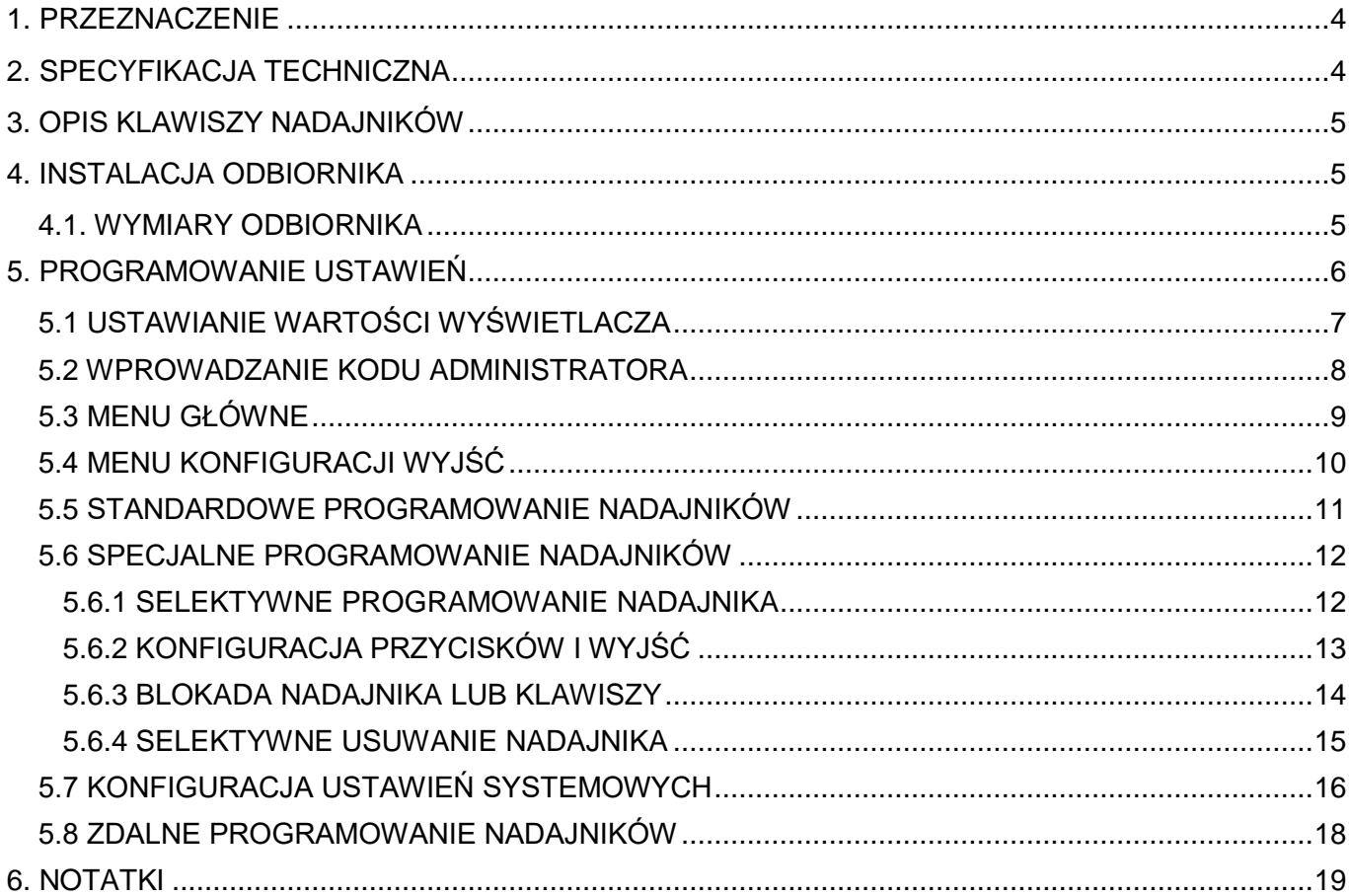

# ODBIORNIK eLR4000Q/eLR4000H

### 1. PRZEZNACZENIE

<span id="page-3-0"></span>Jest to odbiornik 4-kanałowy z systemem kontroli dostępu obsługujący 4000 sztuk nadajników zdalnego sterowania z kodem dynamicznie zmiennym oparty na systemie Keeloq firmy Microchip Technology Inc. Doskonale nadaje się ona dla parkingów firm, hoteli i osiedli, gdzie potrzebna jest kontrola dostępu z wyłączeniem osób nieuprawnionych.

Zalety odbiornika:

- Obsługa do 4000 sztuk nadajników.
- Zabezpieczenie funkcji programowania przez 4 cyfrowy kod administratora.
- Możliwość zmiany kodu administratora.
- 4 niezależne wyjścia ze zwiernymi stykami NO (max 1A/30Vac)
- $\bullet$  Kanały wyjściowe programowalne na tryb bistabilny lub monostabilny z czasem od 0.1 s. do 9min 59.9s.
- Szybkie programowanie nadajników z automatycznym przydzieleniem numeru.
- Specjalne programowanie nadajnika.
- Blokada ponownego zaprogramowania pod innym numerem istniejącego nadajnika.
- Niestandardowe powiązanie wyjść z klawiszami nadajników.
- Blokowanie całego nadajnika, lub niektórych kanałów sterownika.
- Kasowanie wybranego nadainika.
- Kontrola ilości zaprogramowanych nadajników.
- Procedura kasowania wszystkich nadajników.
- Archiwizacja (kopiowanie) zaprogramowanych nadajników do dodatkowej pamięci EEPROM.
- Prosta procedura instalacji i programowania.
- W standardzie dodatkowa pamięć archiwalna oraz obudowa ABS.

#### *UWAGA!*

<span id="page-3-1"></span>**Odbiornik eLR4000Q/eLR4000H nie jest kompatybilny z poprzednią wersją eL4000 i nie można przenosić pamięci nadajników między urządzeniami.**

## 2. SPECYFIKACJA TECHNICZNA

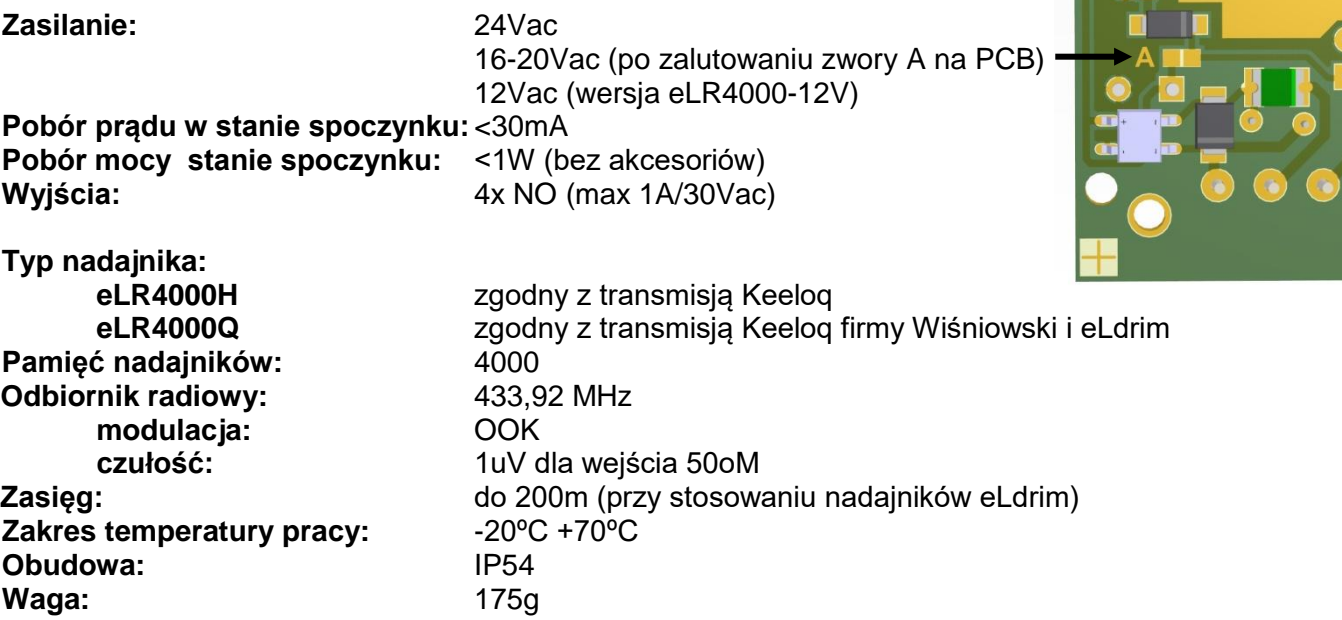

i sono

## 3. OPIS KLAWISZY NADAJNIKÓW

<span id="page-4-0"></span>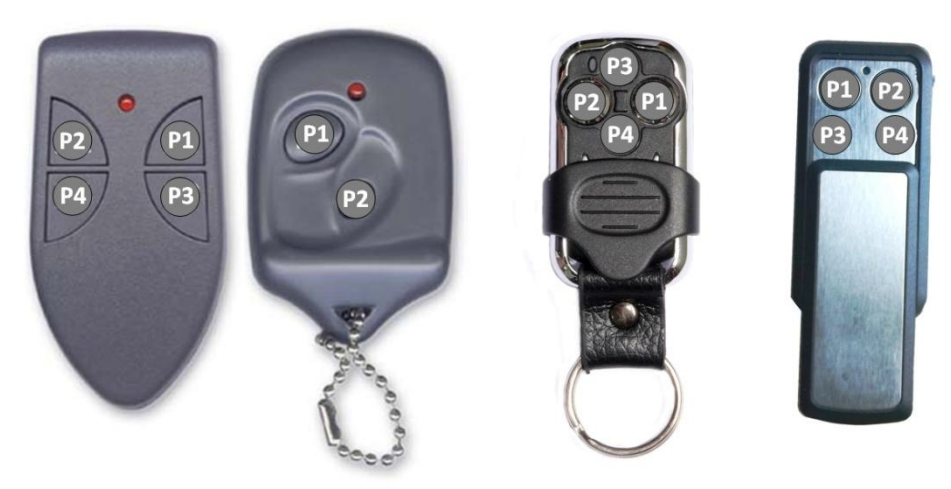

### 4. INSTALACJA ODBIORNIKA

- <span id="page-4-1"></span>**1.** Wyłączamy zasilanie.
- **2.** Instalujemy mechanicznie odbiornik.
- **3.** Ściągamy górną pokrywę obudowy i podłączamy przewody do złącza CN umieszonego na płytce odbiornika:
	- **24Vac –Zasilanie**
	- **CH1 –Kanał wyjściowy 1**
	- **CH2 –Kanał wyjściowy 2**
	- **CH3 –Kanał wyjściowy 3**
	- **CH4 –Kanał wyjściowy 4**
- **4.** Zabezpieczamy mechanicznie przewody przed wyrwaniem i uszkodzeniem izolacji.
- **5.** Włączamy zasilanie.
- **6.** Odpowiednio konfigurujemy odbiornik oraz programujemy nadajniki.
- **7.** Sprawdzamy poprawność działania.
- <span id="page-4-2"></span>**8.** Zakładamy górną pokrywę obudowy.

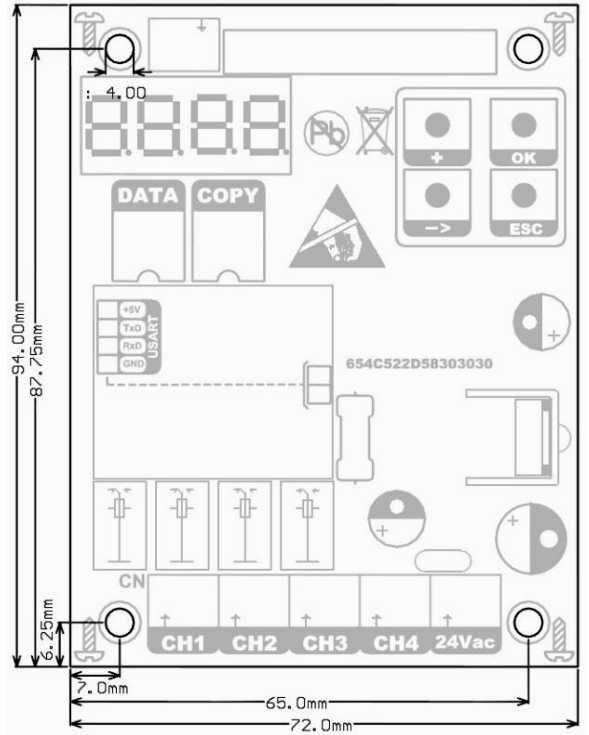

### 4.1. WYMIARY ODBIORNIKA

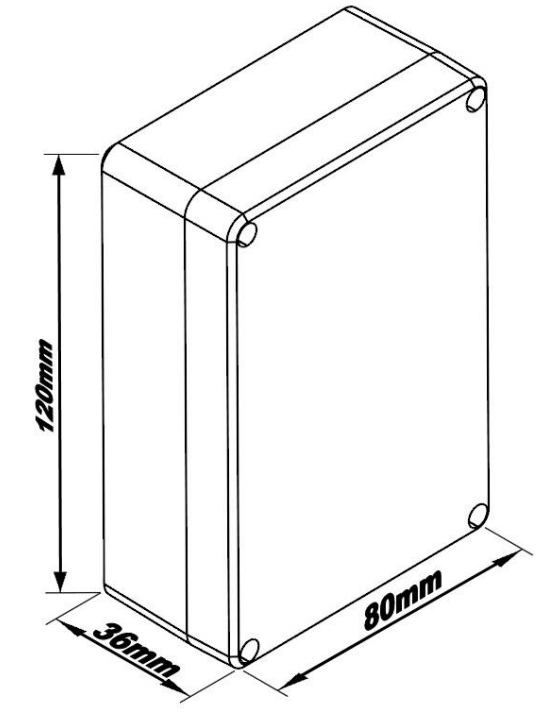

# 5. PROGRAMOWANIE USTAWIEŃ

<span id="page-5-0"></span>Programowanie odbywa się za pomocą klawiatury i wyświetlacza czterocyfrowego umieszczonych na płytce odbiornika. Znaki przy strzałkach pokazują, który klawisz przycisnąć by przejść na wskazaną pozycję.

#### **Oznaczenia klawiszy:**

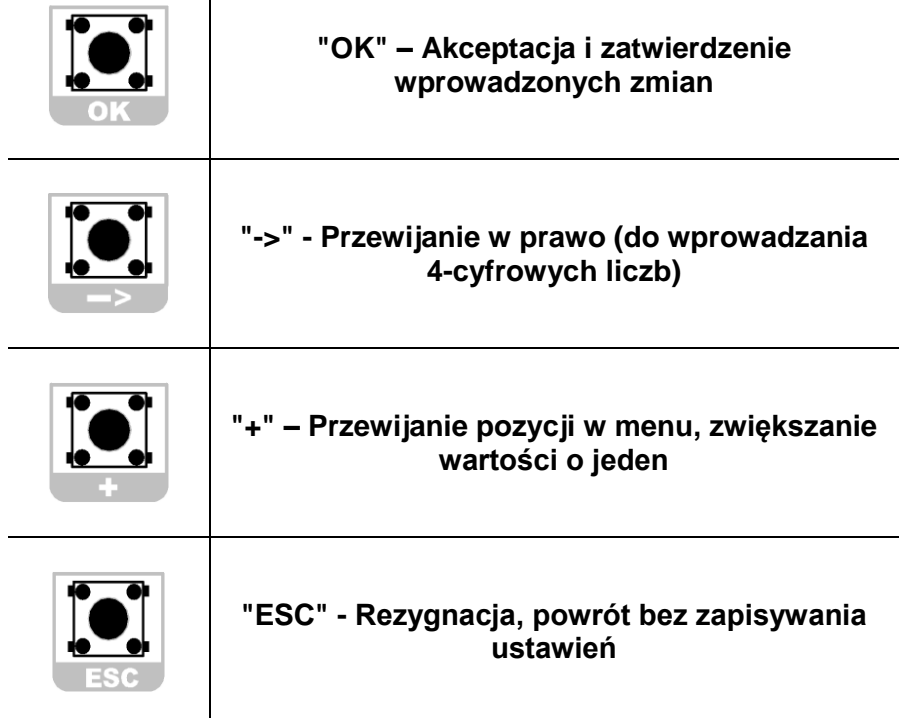

#### **Komunikaty informacyjne na numerycznym wyświetlaczu LED**

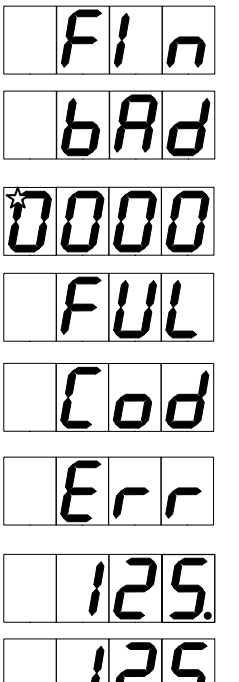

Zakończona operacja i zapamiętanie ustawień, O.K.

Zły kod administratora, brak autoryzacji.

Miganie pokazuje, którą cyfrę możemy zmieniać o +1 klawiszem "+".

Pamięć pełna. Zaprogramowano już 4000 pilotów.

Wprowadź kod administratora.

Brak lub uszkodzona pamięć EEPROM.

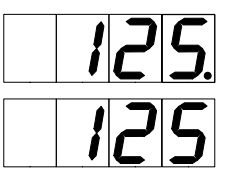

Kropka przy jednościach oznacza: na pozycji 125 jest zaprogramowany pilot.

Brak kropki przy jednościach oznacza: na pozycji 125 brak zaprogramowanego pilota.

#### e L R 4 0 0 0 Q / e L R 4 0 0 0 H | Strona 6

# 5.1 USTAWIANIE WARTOŚCI WYŚWIETLACZA

<span id="page-6-0"></span>*Procedura ta używana jest do wprowadzania konkretnej wartości na wyświetlaczu (m.in. do wprowadzania kodu administratora, wyboru adresu, ustawiania czasu załączenia wyjścia itp.)*

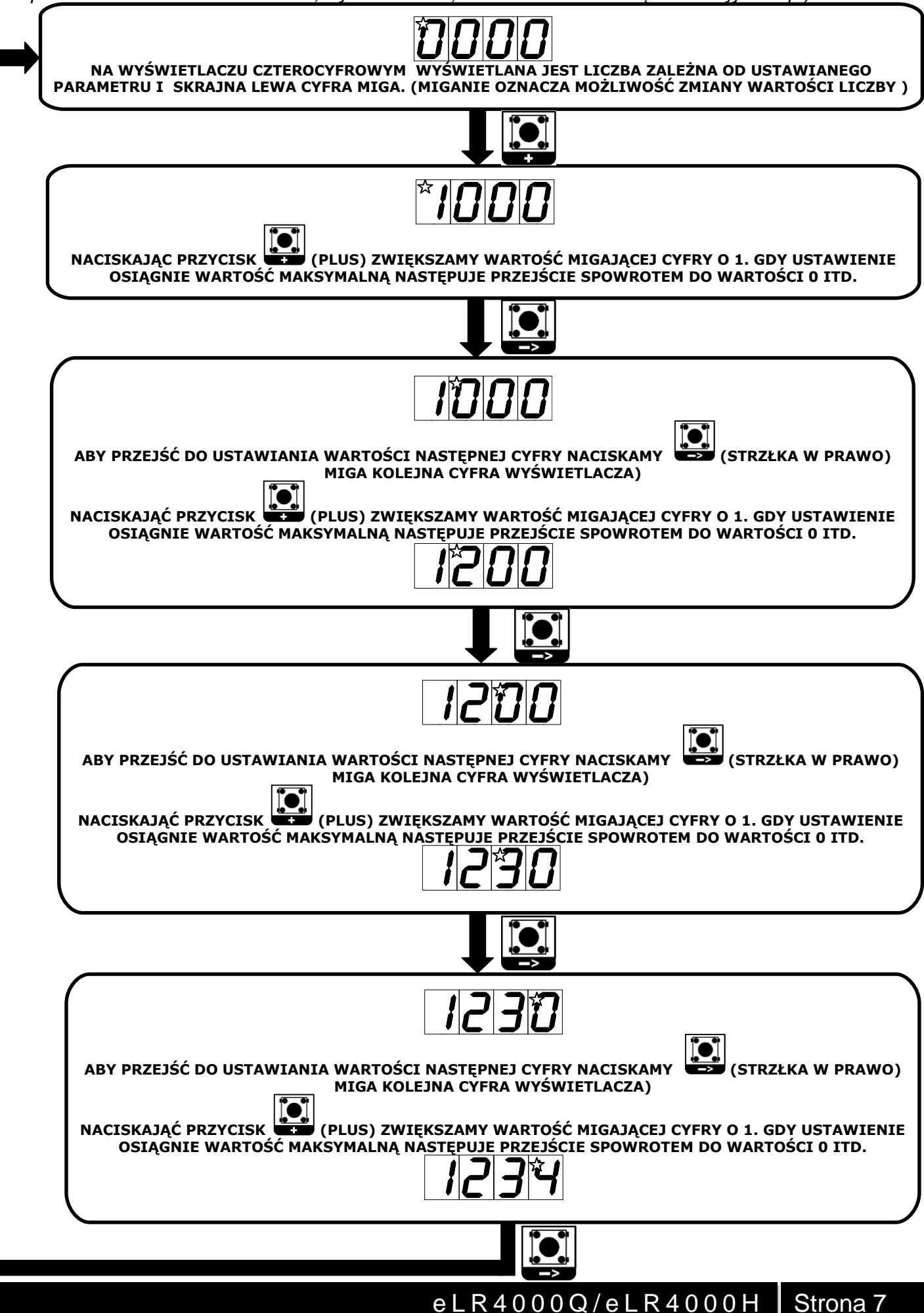

### 5.2 WPROWADZANIE KODU ADMINISTRATORA

<span id="page-7-0"></span>*Odbiornik zabezpieczony jest kodem administratora i przed jakąkolwiek ingerencją w ustawienia urządzenia należy go wprowadzić według procedury poniżej.*

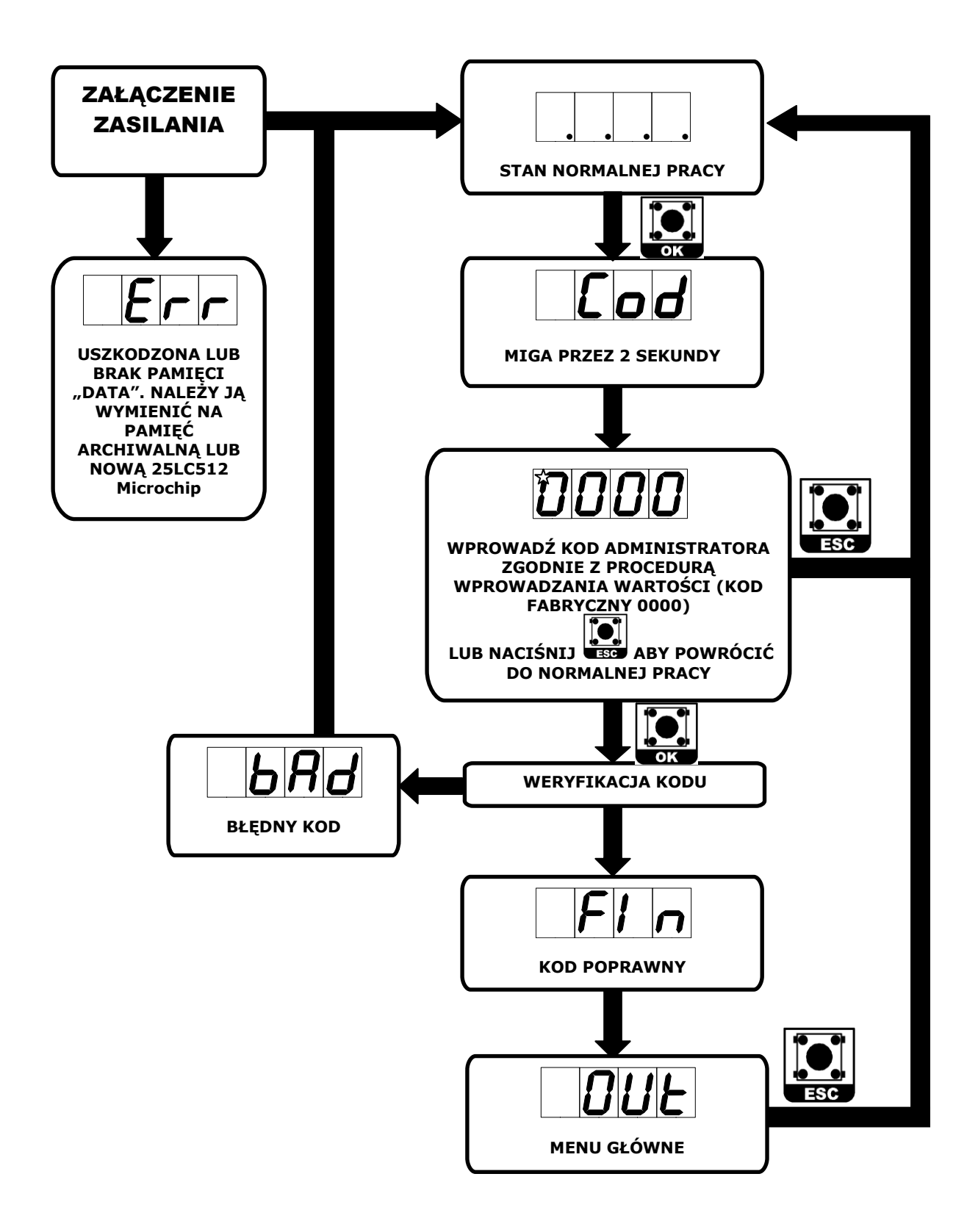

# 5.3 MENU GŁÓWNE

<span id="page-8-0"></span>*Przyciskając "+" możesz kolejno wyświetlić miejsce wejścia do podmenu funkcji programowania i wejść w nie przyciskając klawisz "O.K."*

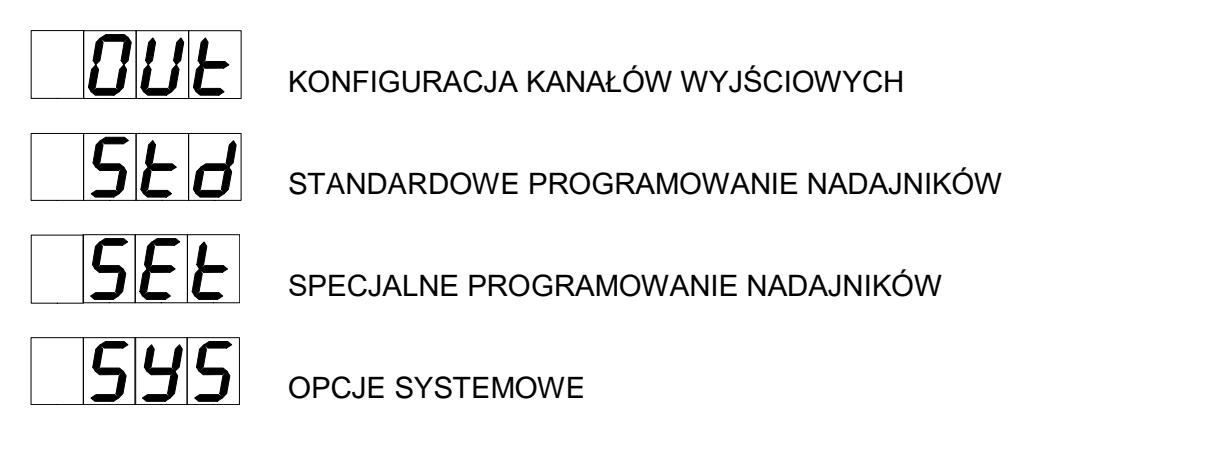

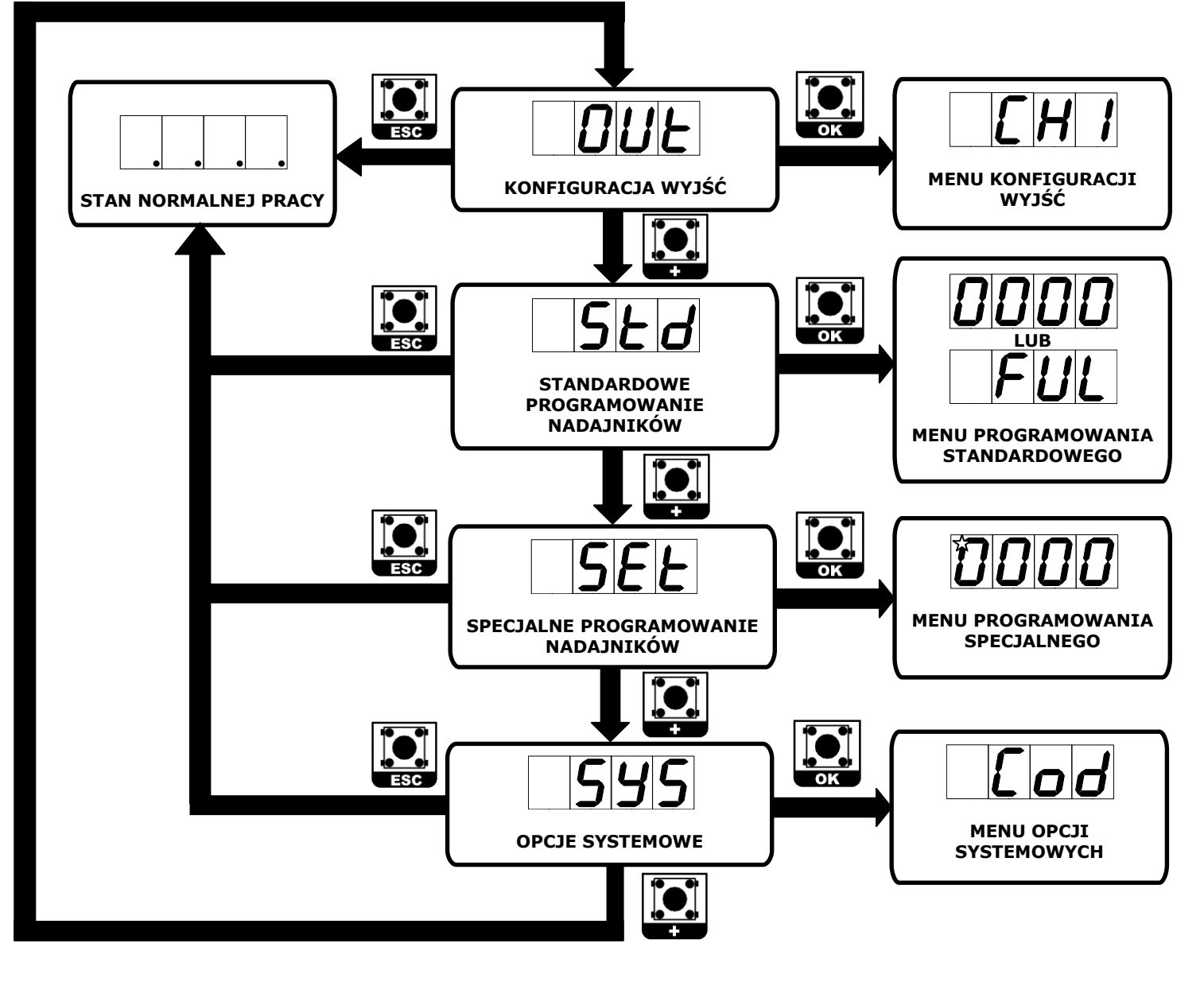

# 5.4 MENU KONFIGURACJI WYJŚĆ

<span id="page-9-0"></span>*W menu tym można skonfigurować wyjścia na tryb bistabilny (on\off) lub monostabilny z określonym czasem trwania impulsu od 0,1 s do 9min 59.9s*.

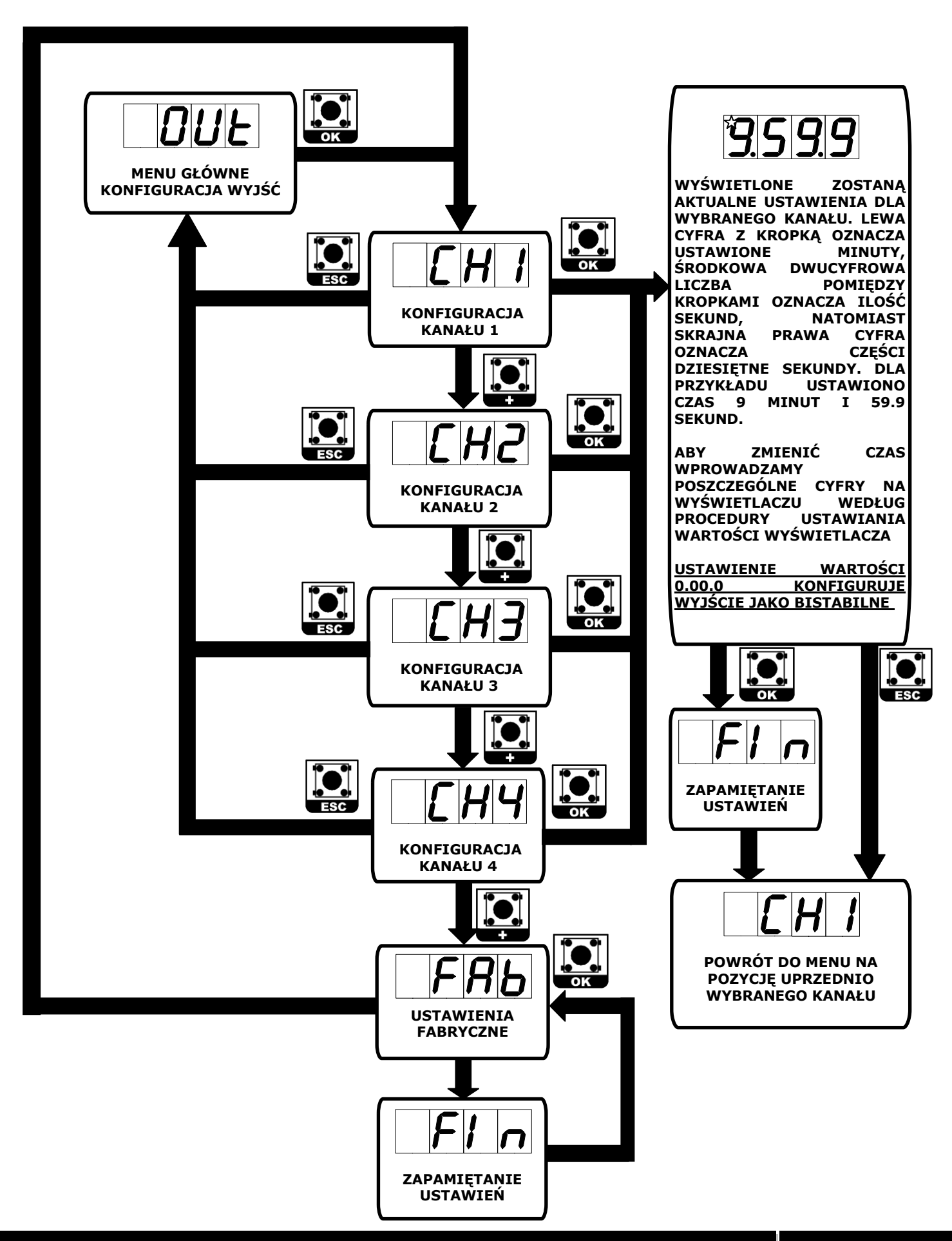

# 5.5 STANDARDOWE PROGRAMOWANIE NADAJNIKÓW

<span id="page-10-0"></span>*W standardowym programowaniu nadajników na pierwszej wolnej pozycji w pamięci dla pilota typu 2K433 standardowo przydzielony zostanie przycisk P1 – do kanału CH1 i P2 – do kanału CH2, a dla nadajników 4K433,4A433 i 4E433 odpowiednio: P1-CH1, P2-CH2, P3-CH3, P4-CH4.*

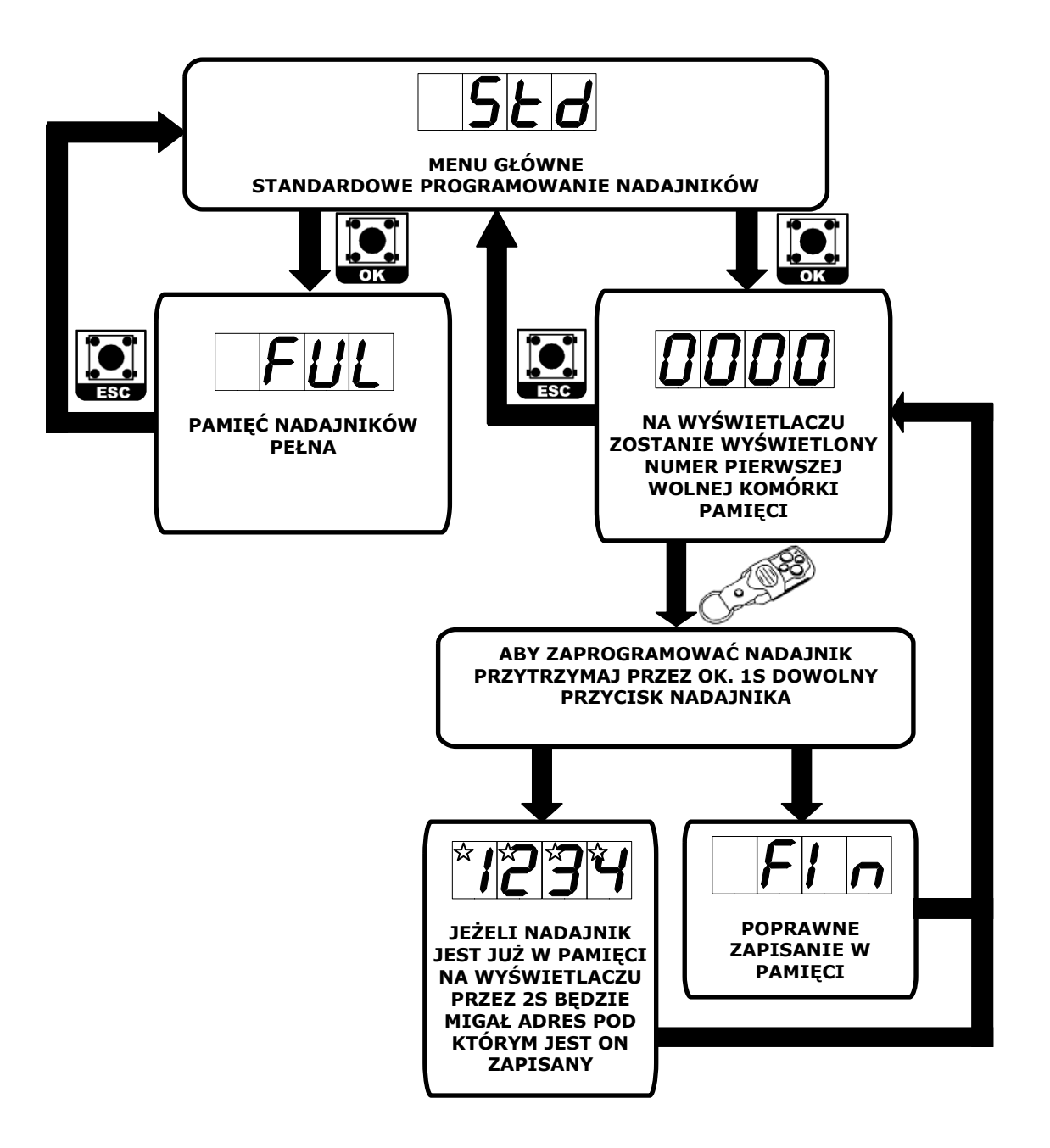

## <span id="page-11-0"></span>5.6 SPECJALNE PROGRAMOWANIE NADAJNIKÓW

*Procedura umożliwia selektywne programowanie nadajników oraz indywidualne ustawienia konfiguracji dla każdego z nich.*

## <span id="page-11-1"></span>5.6.1 SELEKTYWNE PROGRAMOWANIE NADAJNIKA

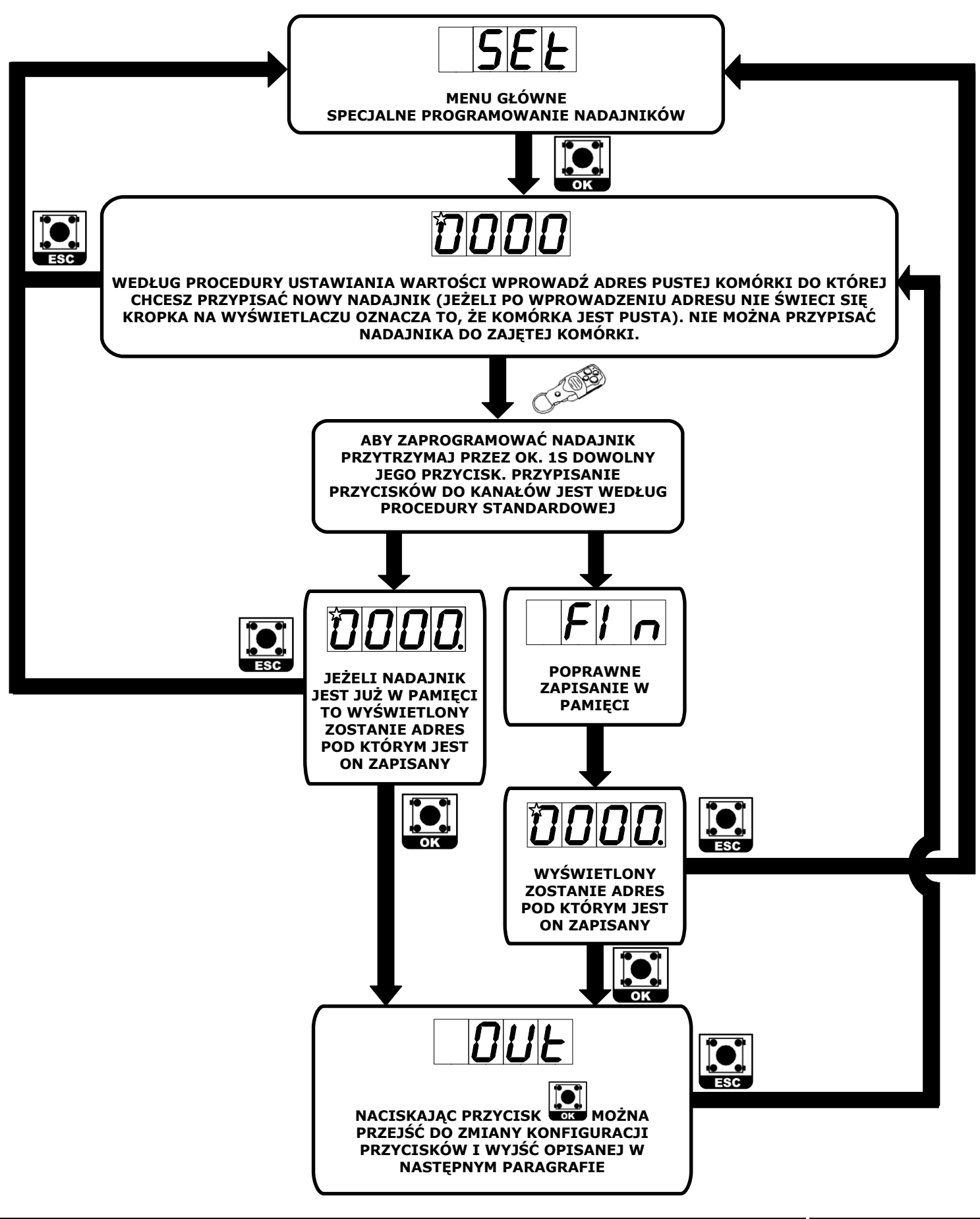

e L R 4 0 0 0 Q / e L R 4 0 0 0 H | Strona 12

# <span id="page-12-0"></span>5.6.2 KONFIGURACJA PRZYCISKÓW I WYJŚĆ

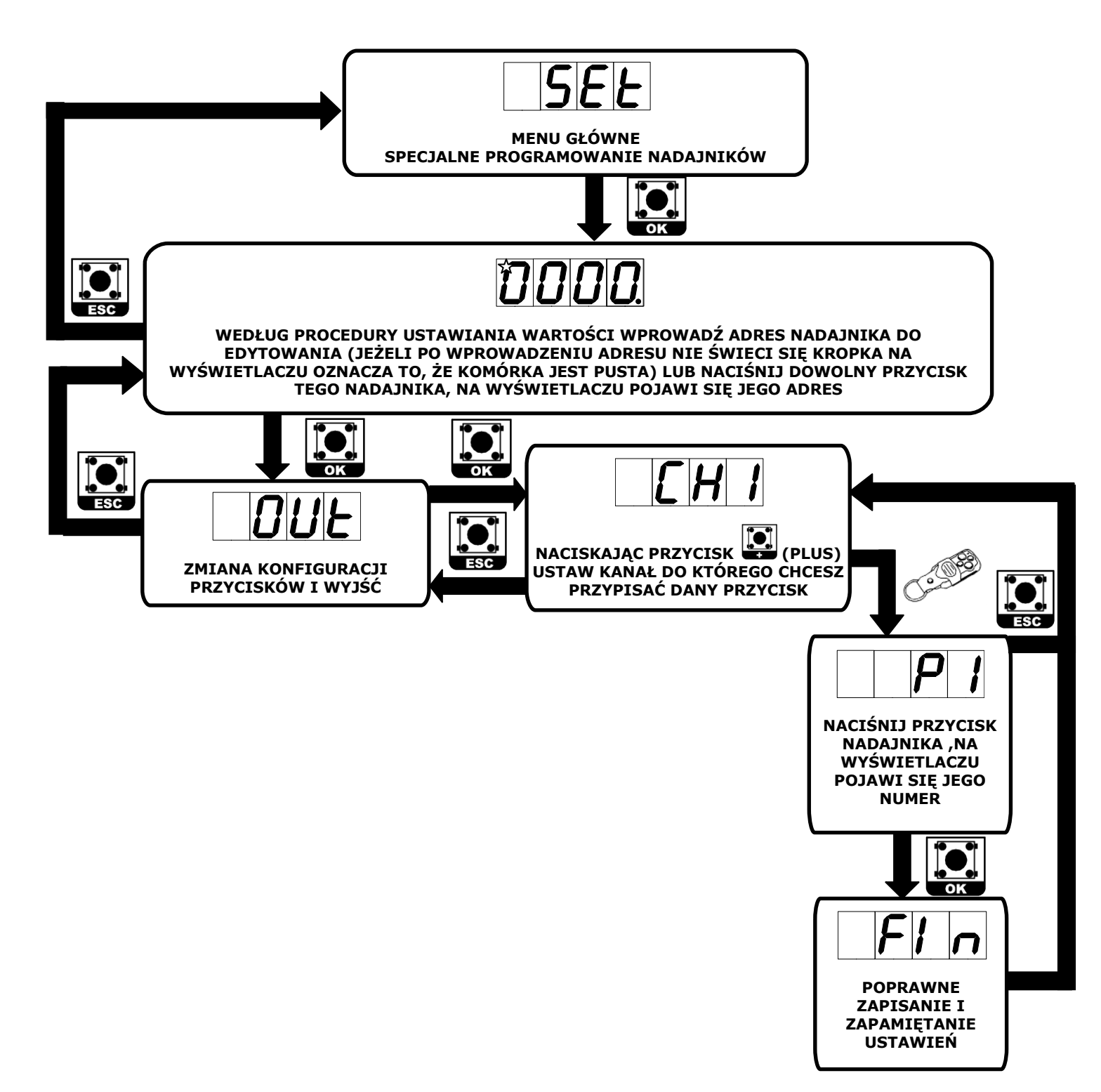

## 5.6.3 BLOKADA NADAJNIKA LUB KLAWISZY

<span id="page-13-0"></span>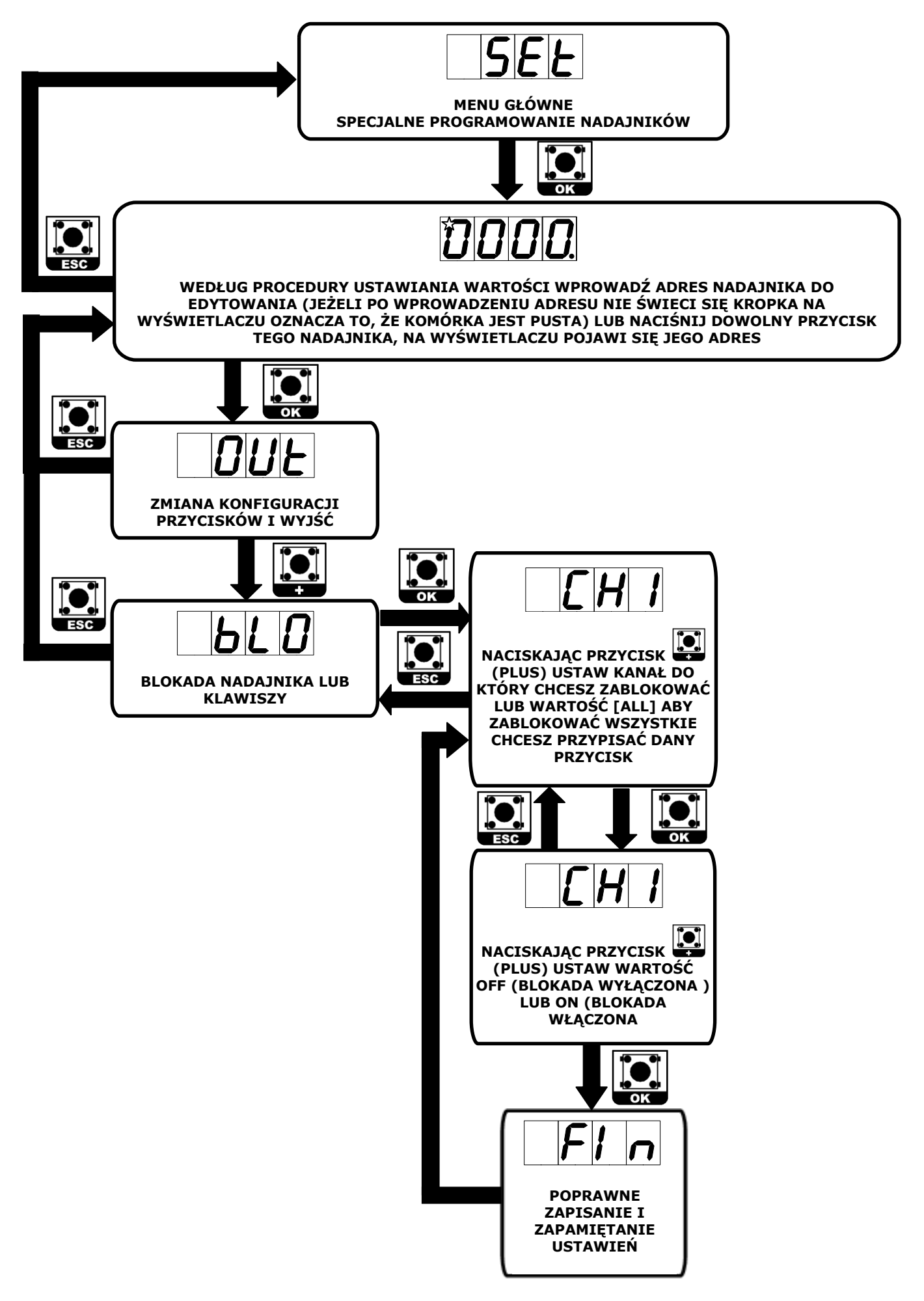

### **5.6.4 SELEKTYWNE USUWANIE NADAJNIKA**

<span id="page-14-0"></span>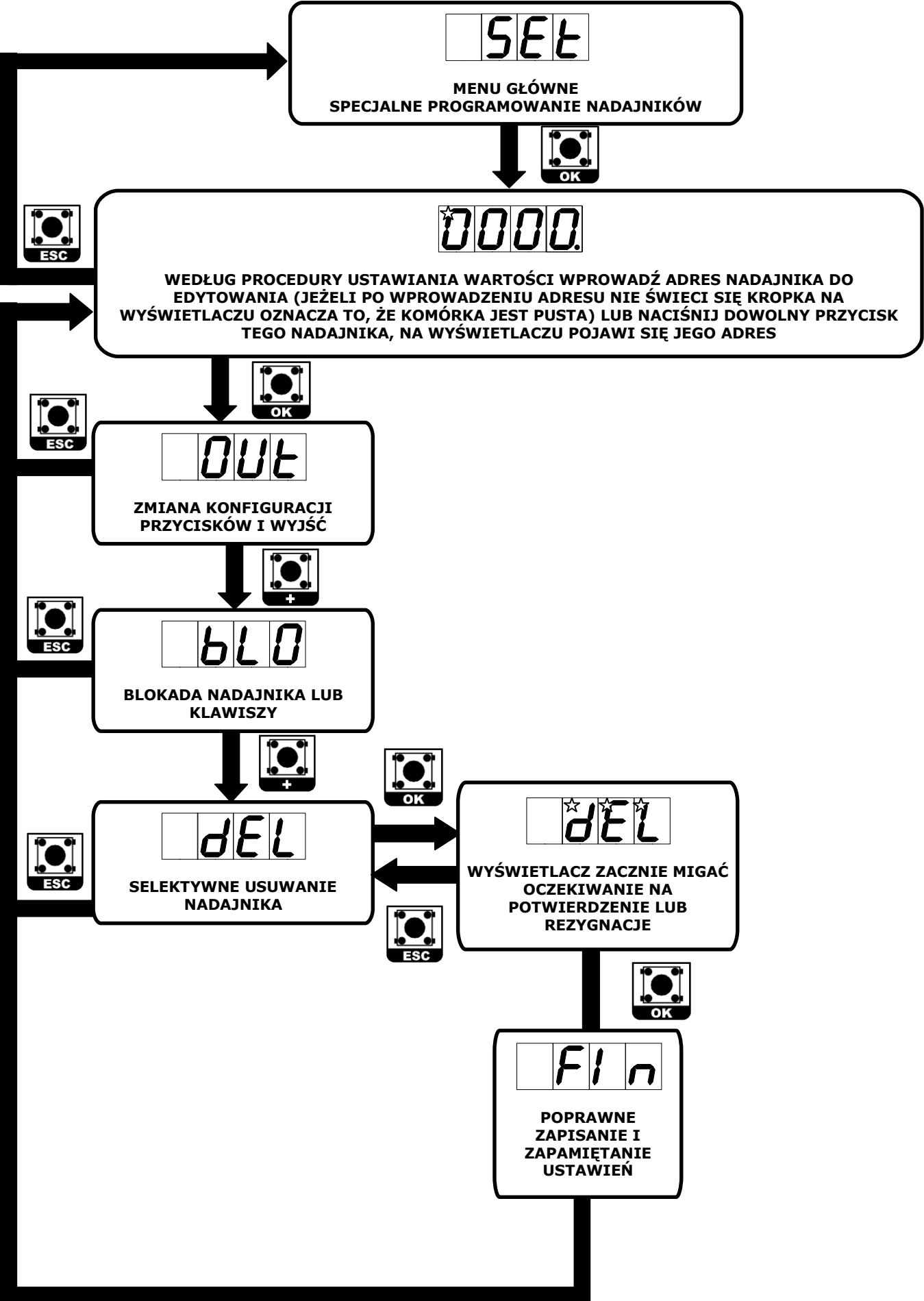

# <span id="page-15-0"></span>5.7 KONFIGURACJA USTAWIEŃ SYSTEMOWYCH

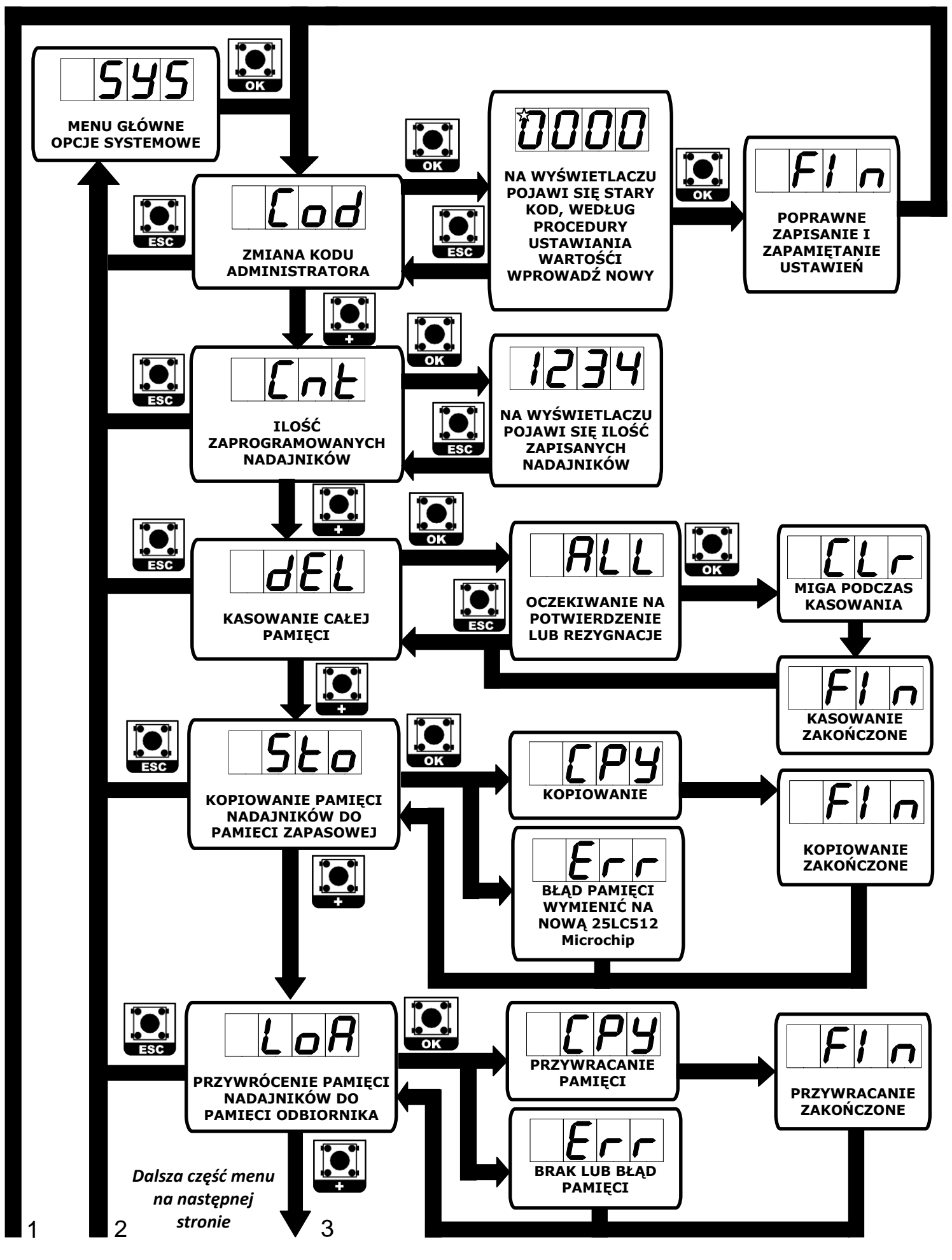

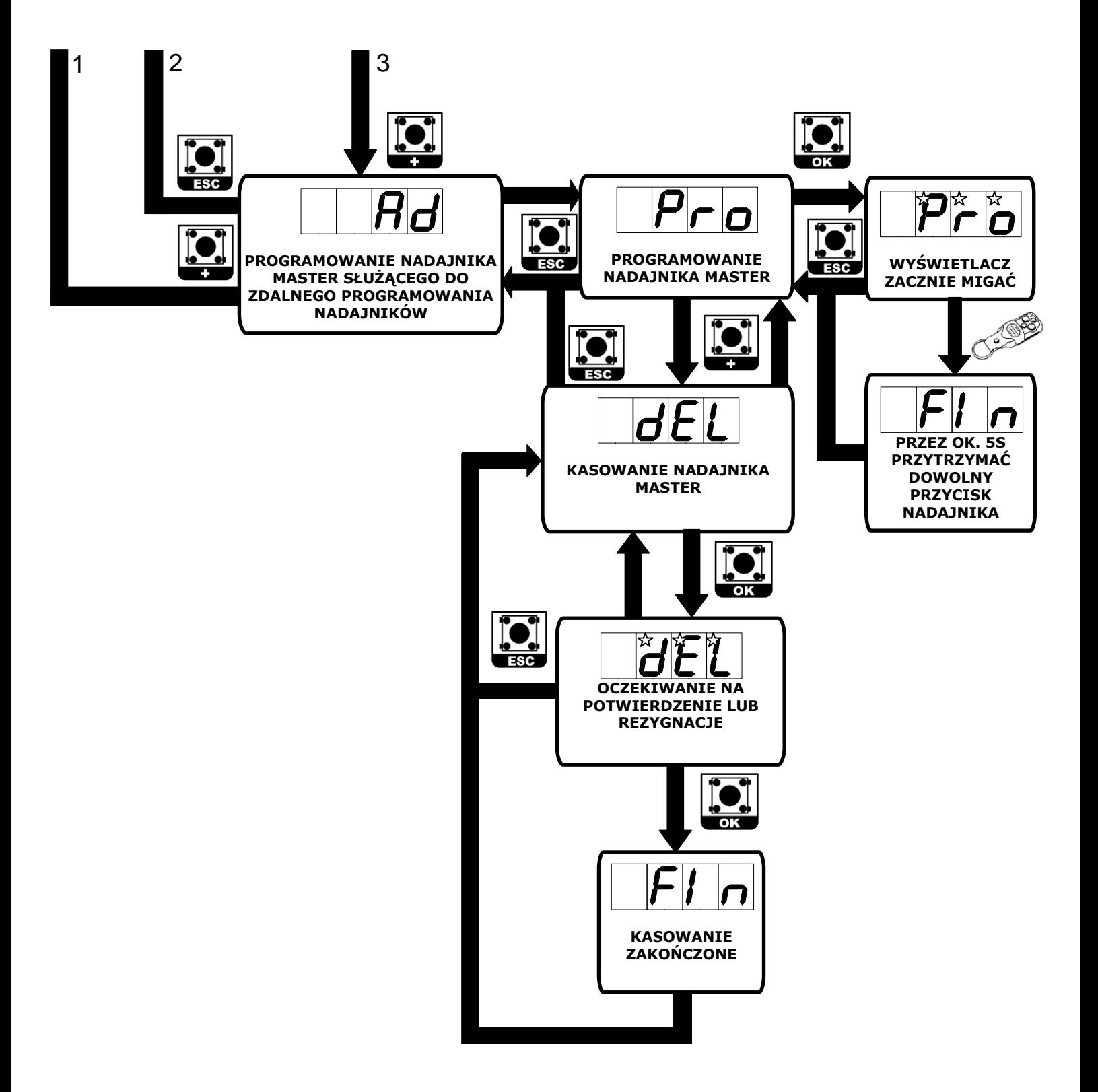

5.8 ZDALNE PROGRAMOWANIE NADAJNIKÓW

<span id="page-17-0"></span>*Procedura umożliwia zaprogramowanie nowego nadajnika za pomocą wcześniej zaprogramowanego przycisku nadajnika master.*

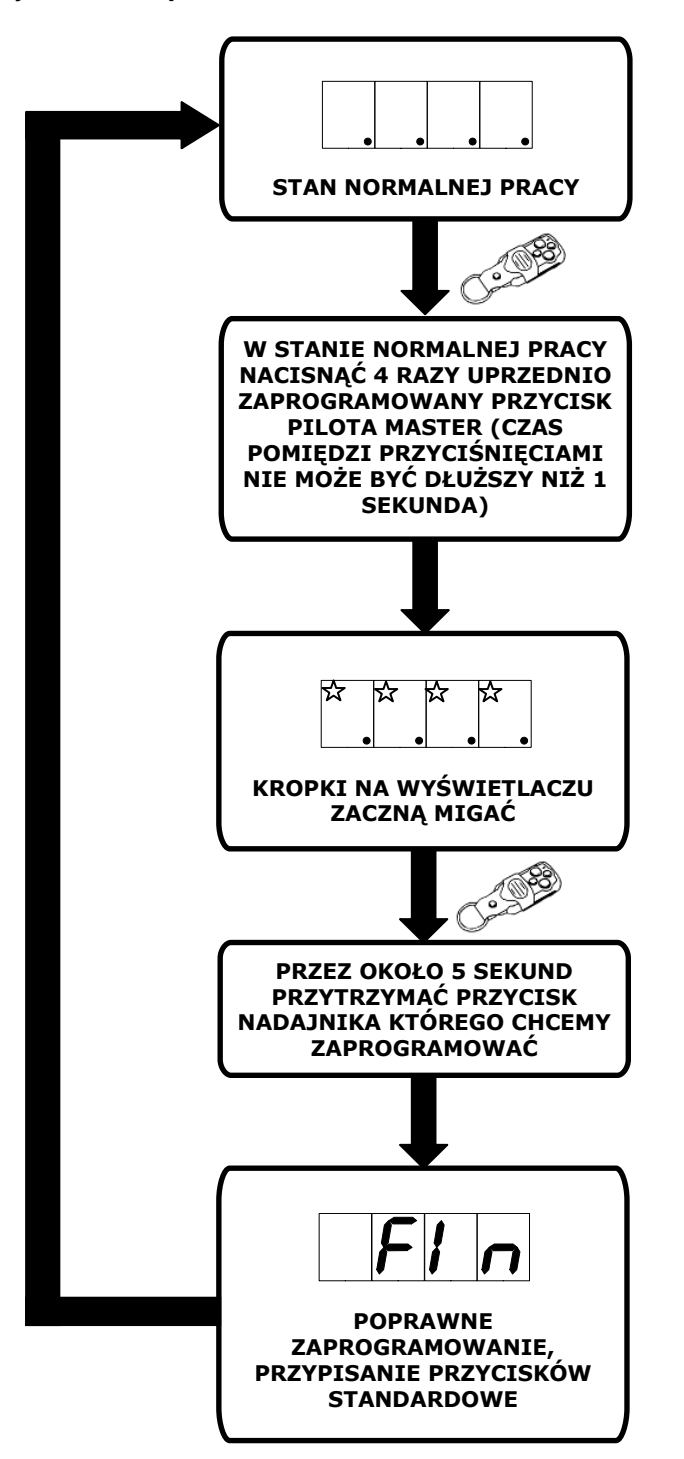

#### **UWAGA!**

**Należy pamiętać o wykonaniu kopii archiwalnej zaprogramowanych uprzednio pilotów. Podczas migracji ze starego sterownika na nowy nie są przenoszone dane sterownika takie jak: ustawienia wyjść, kod administratora oraz pilot MASTER, które są przypisywanie indywidualnie do każdego sterownika.**

### **6. NOTATKI**

<span id="page-18-0"></span>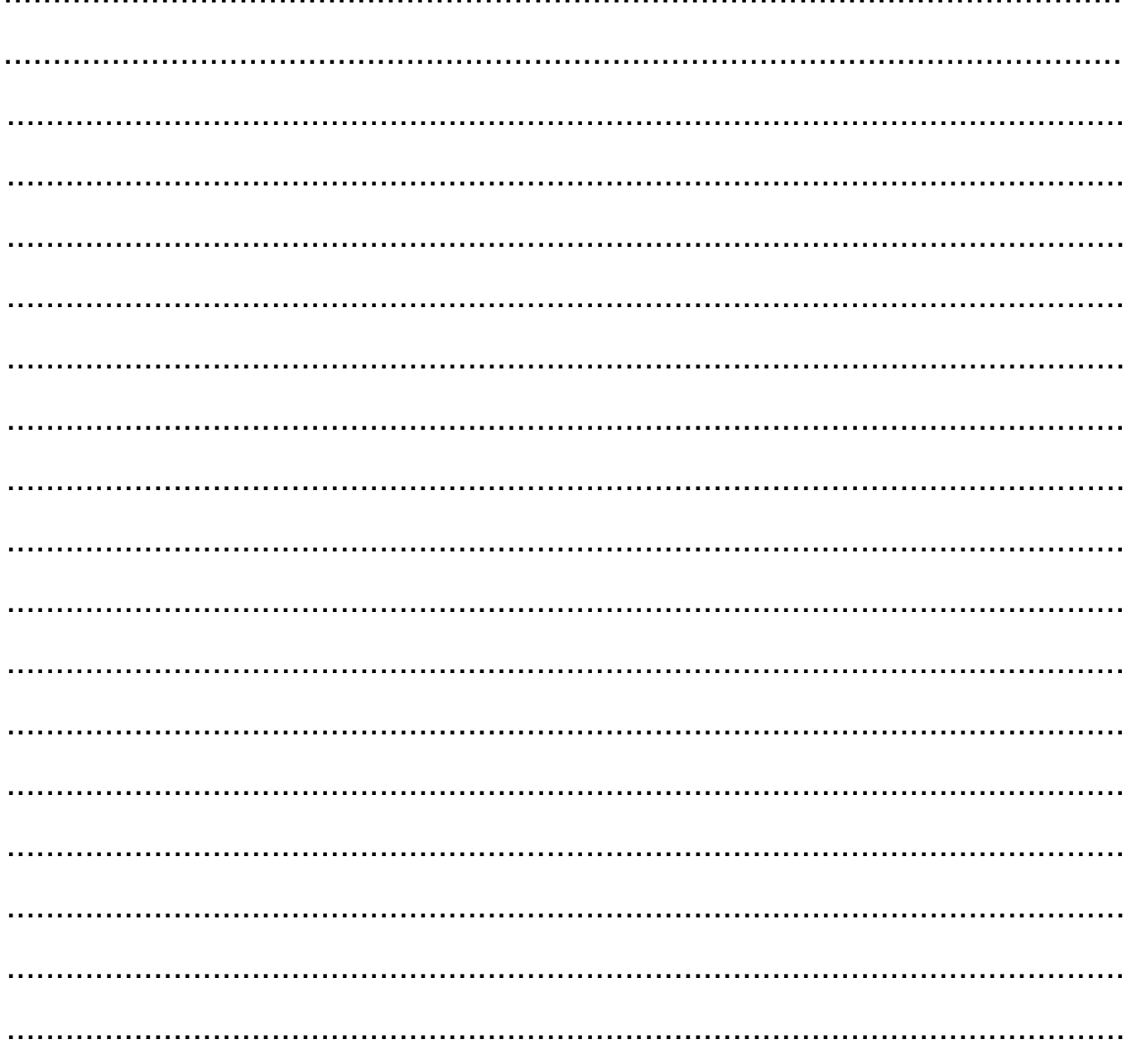

Dystrybutor / Sprzedawca